## 進入 youtube 登入 google 帳號

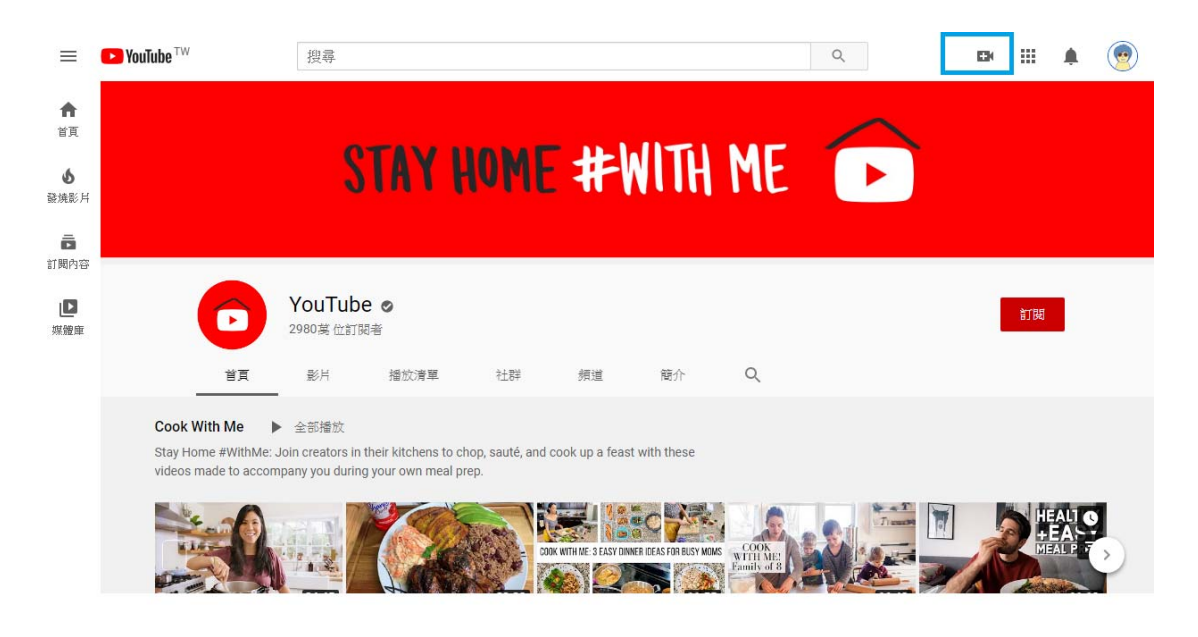

## 把選擇所需要的影片

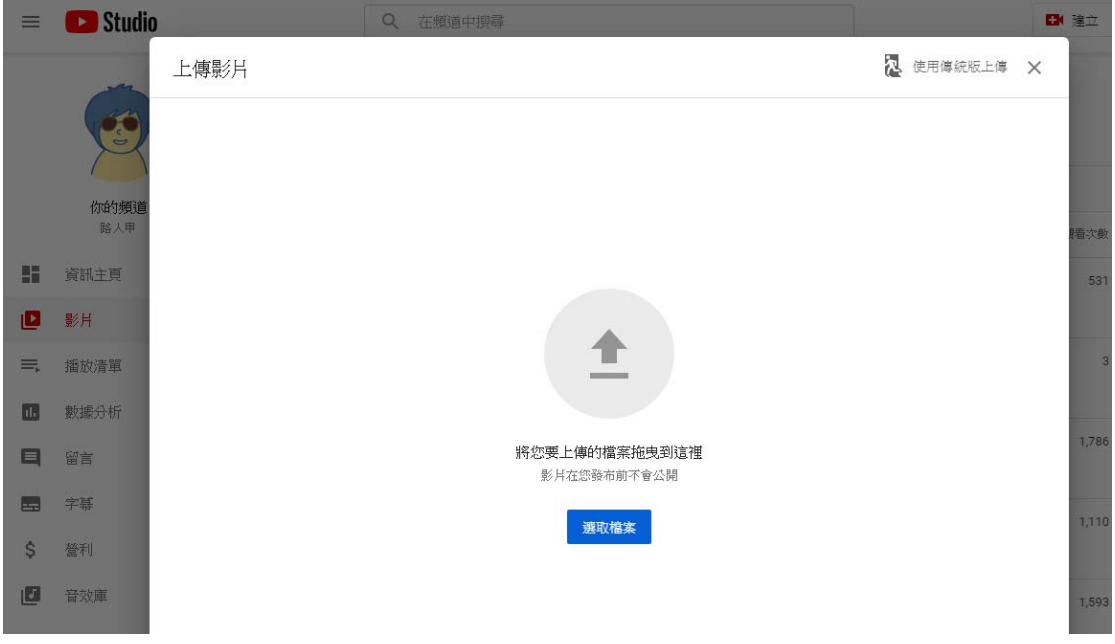

## 上傳完畢點選分享及複製分享網址

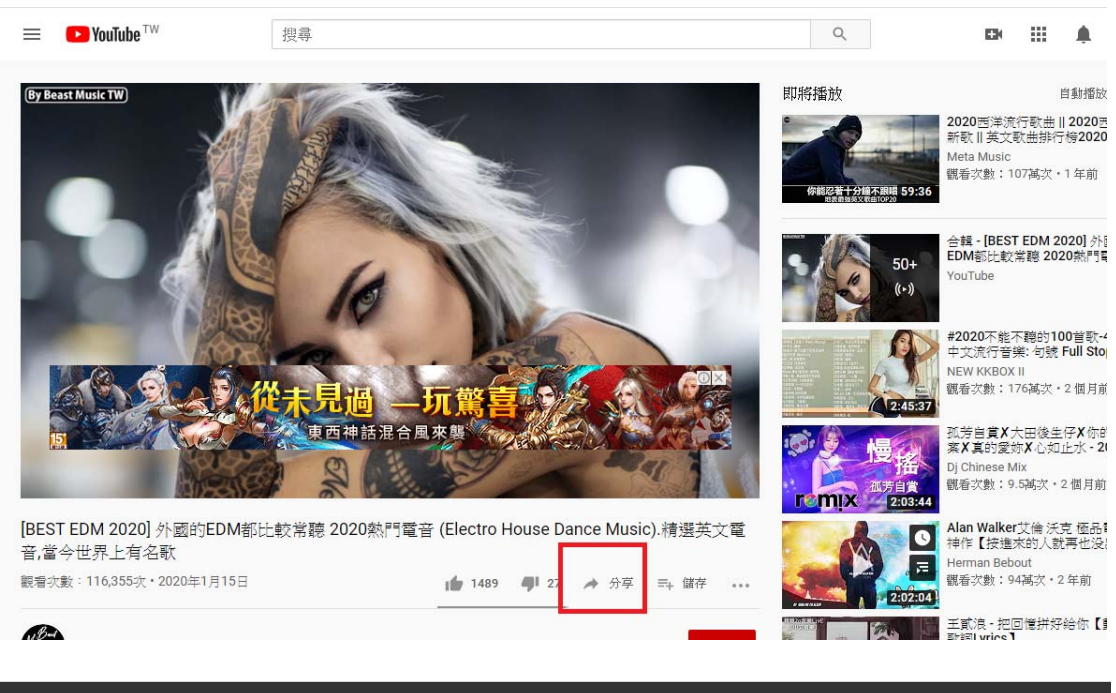

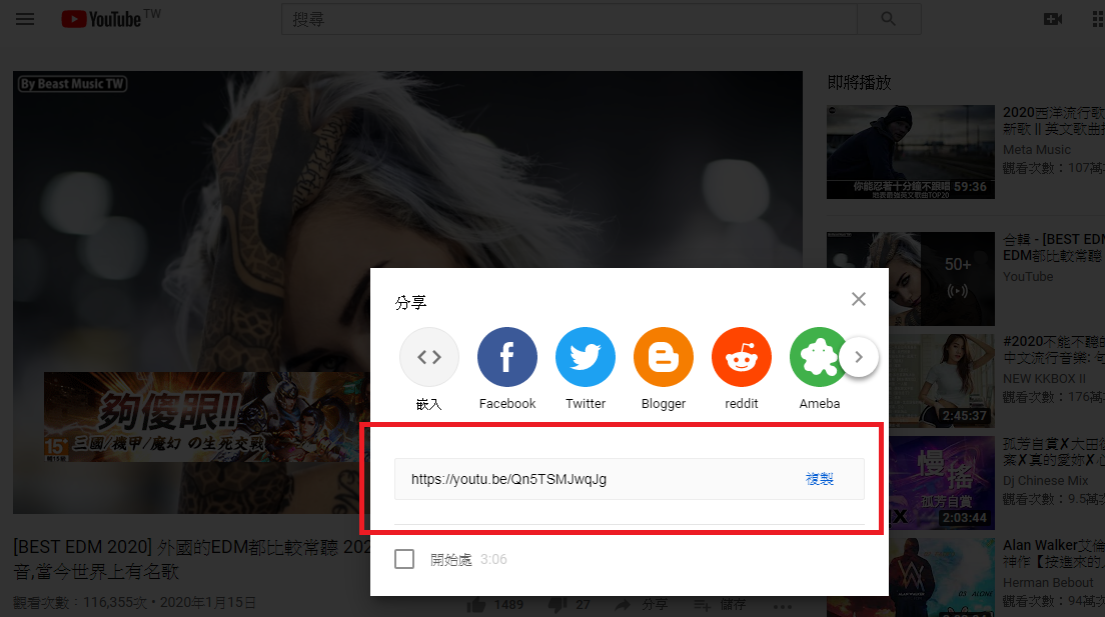

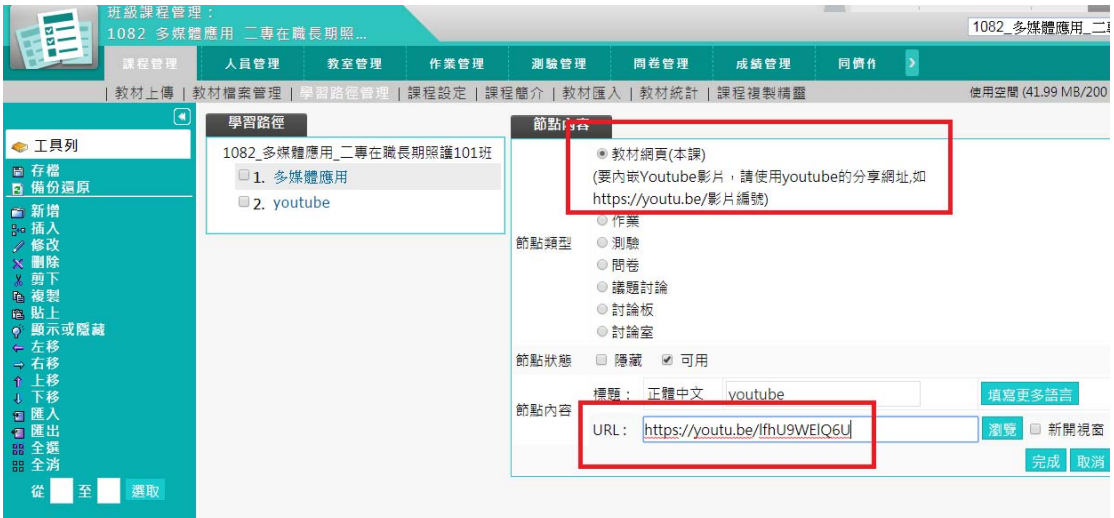

## 到 E-learning 學習路徑管理新增課程節點,貼上分享網址至 URL